## Installing Python with Anaconda(Recommended)

• Search Anaconda on your favorite search engine and open link with address anaconda.org.

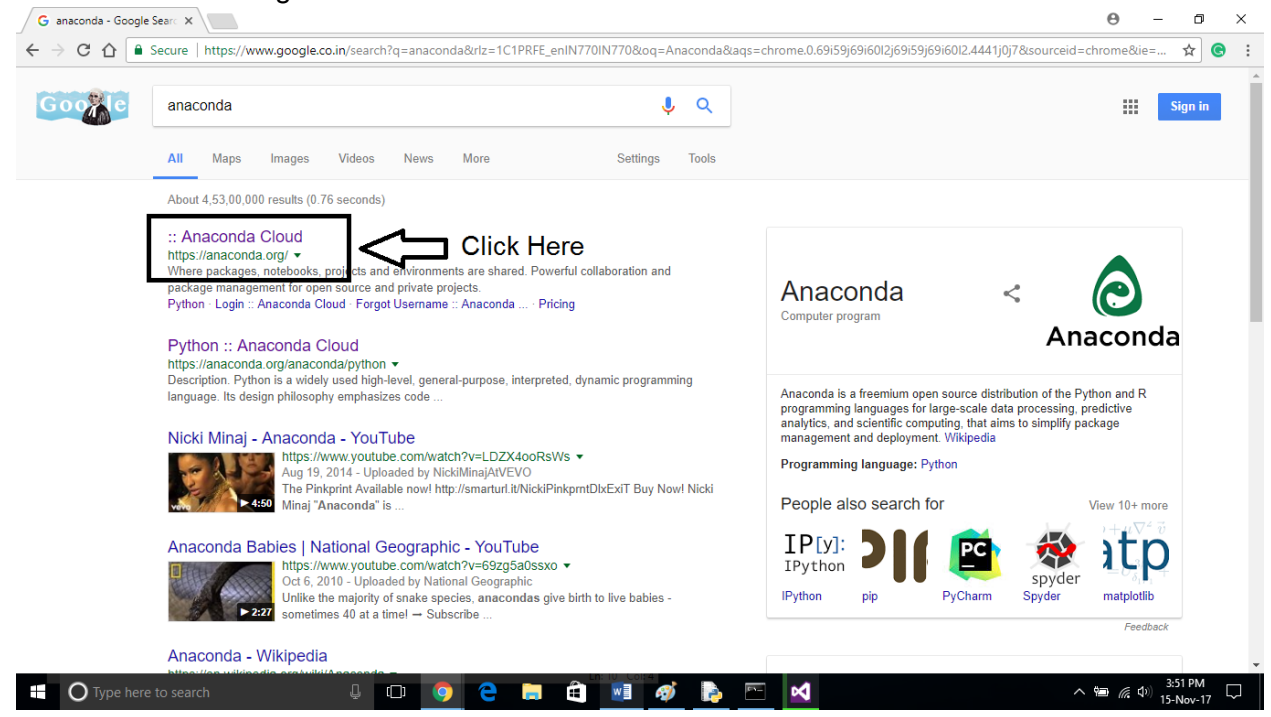

• Hover over Download Anaconda on the Anaconda homepage.

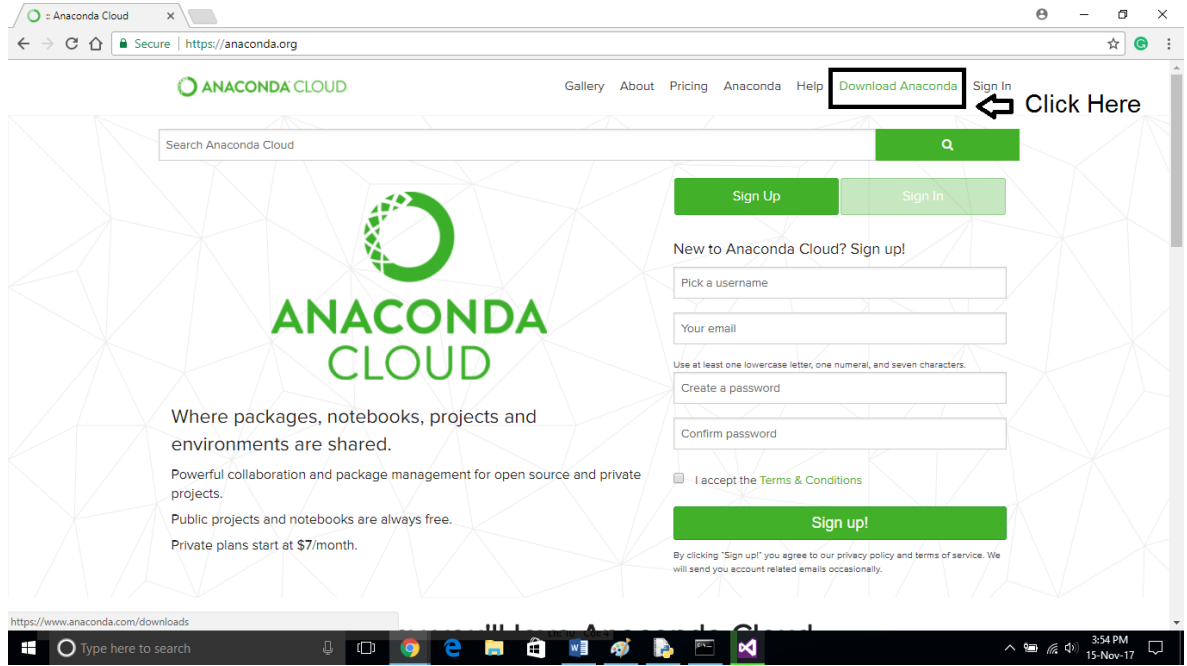

• Select your operating system configuration.

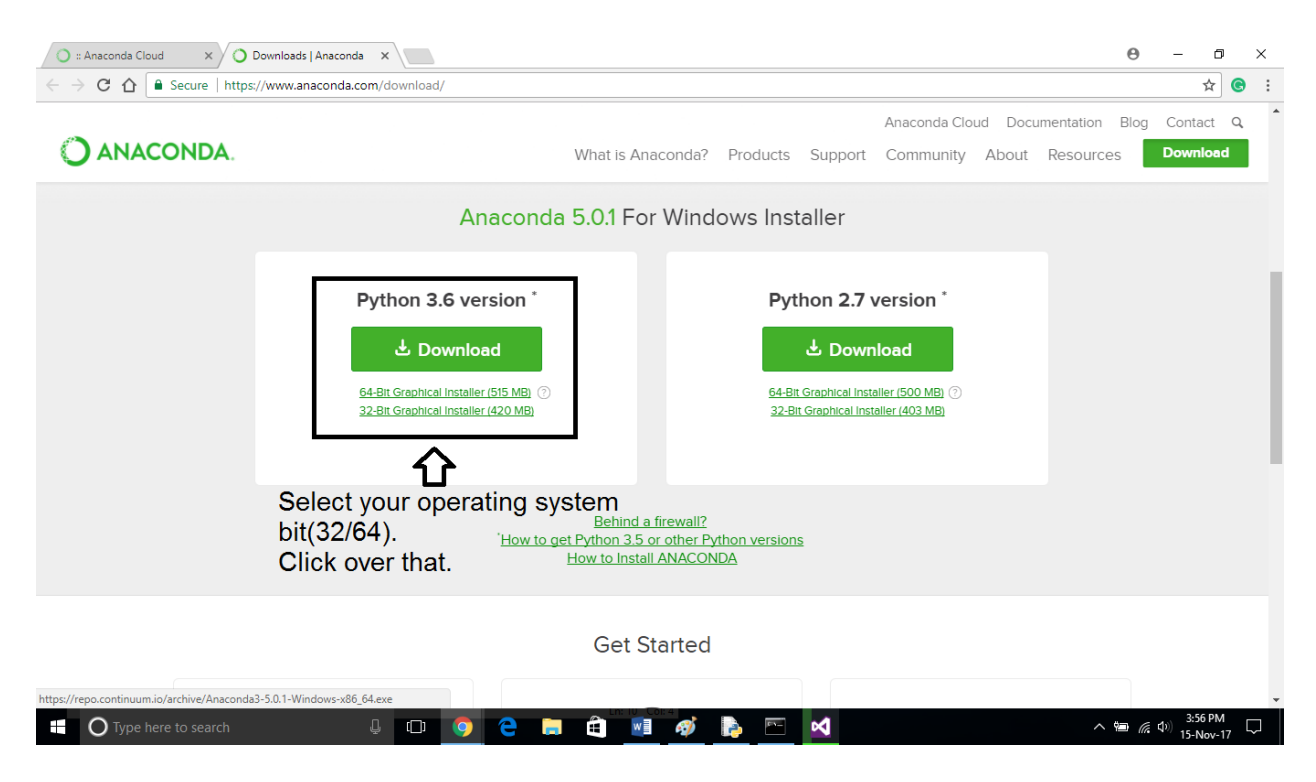

• Let the Anaconda finish downloading.

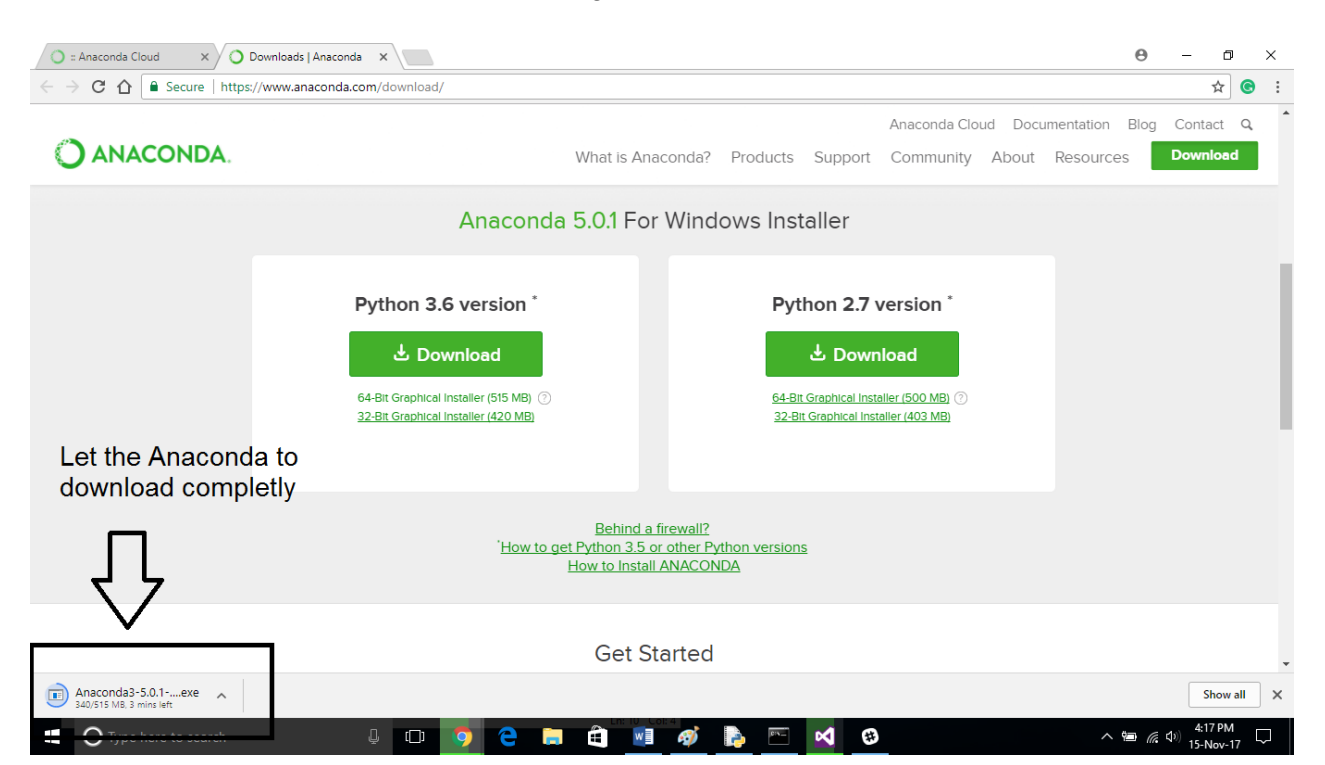

• Click Next to start the installing process.

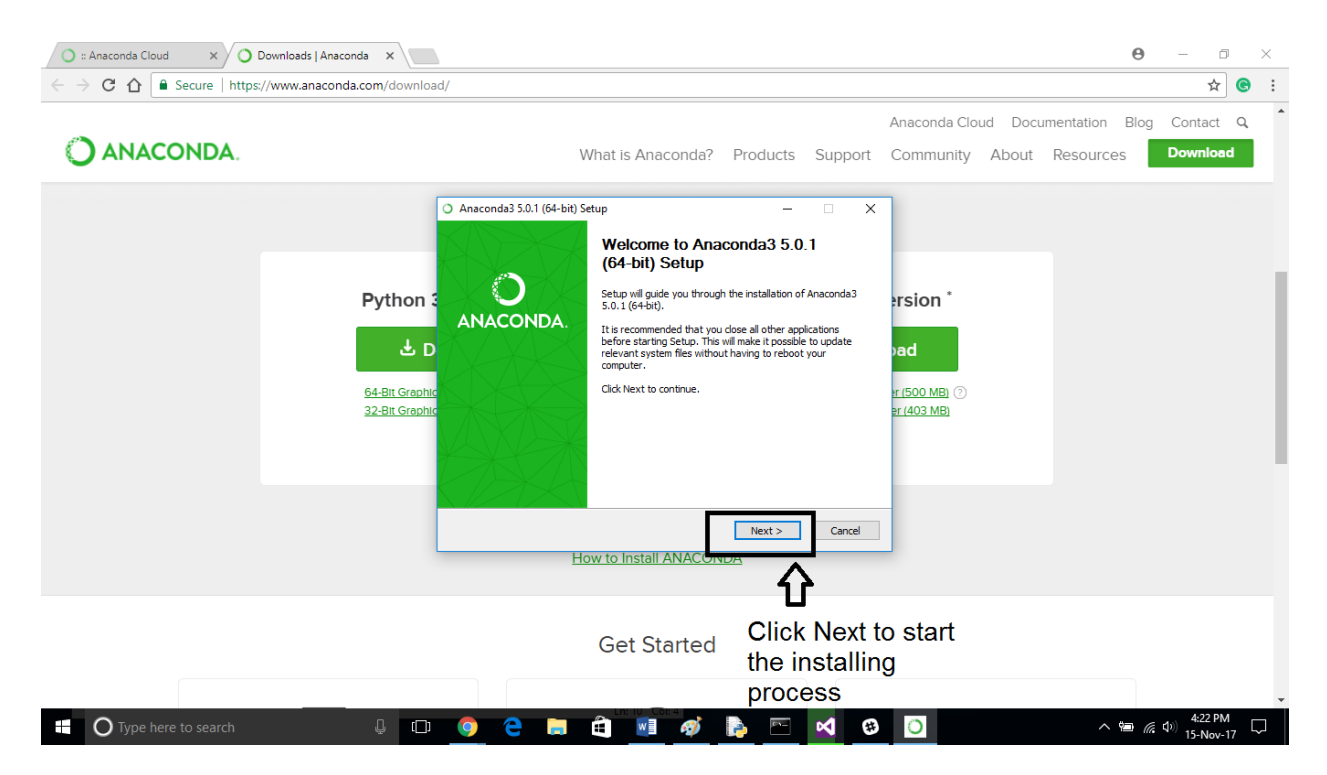

• Agree to the Terms and Conditions.

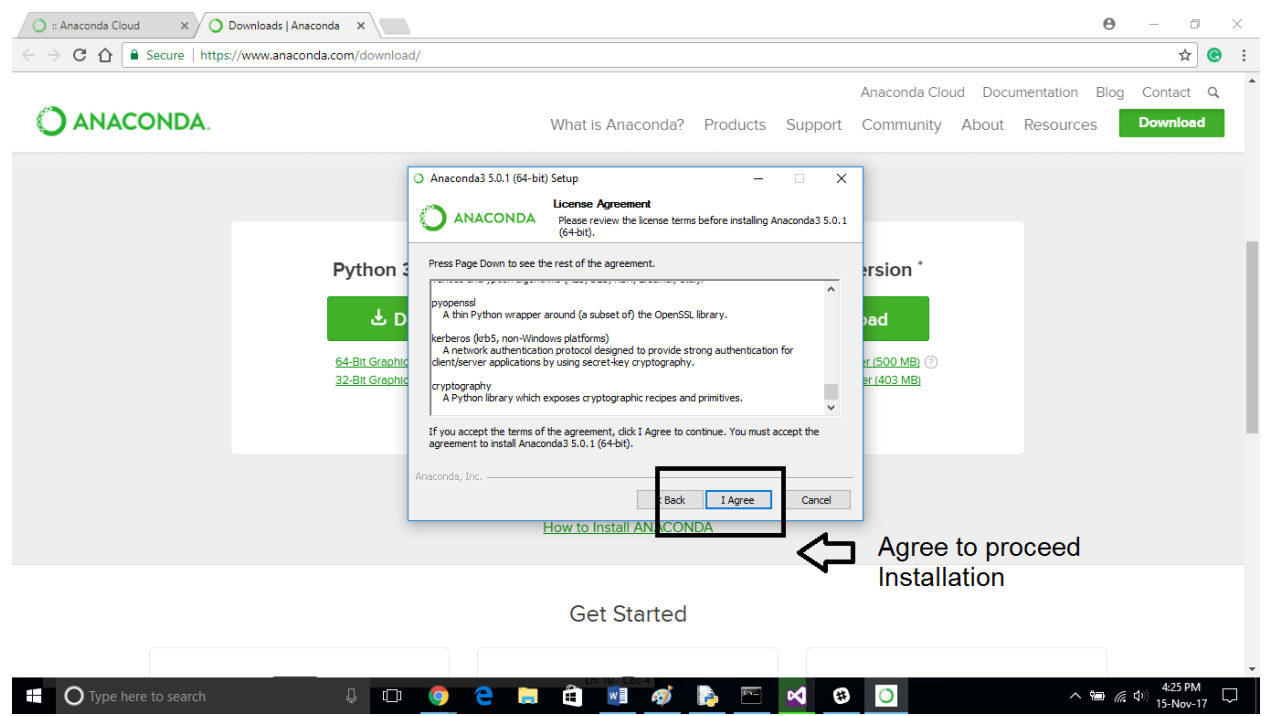

• Select "Just Me".

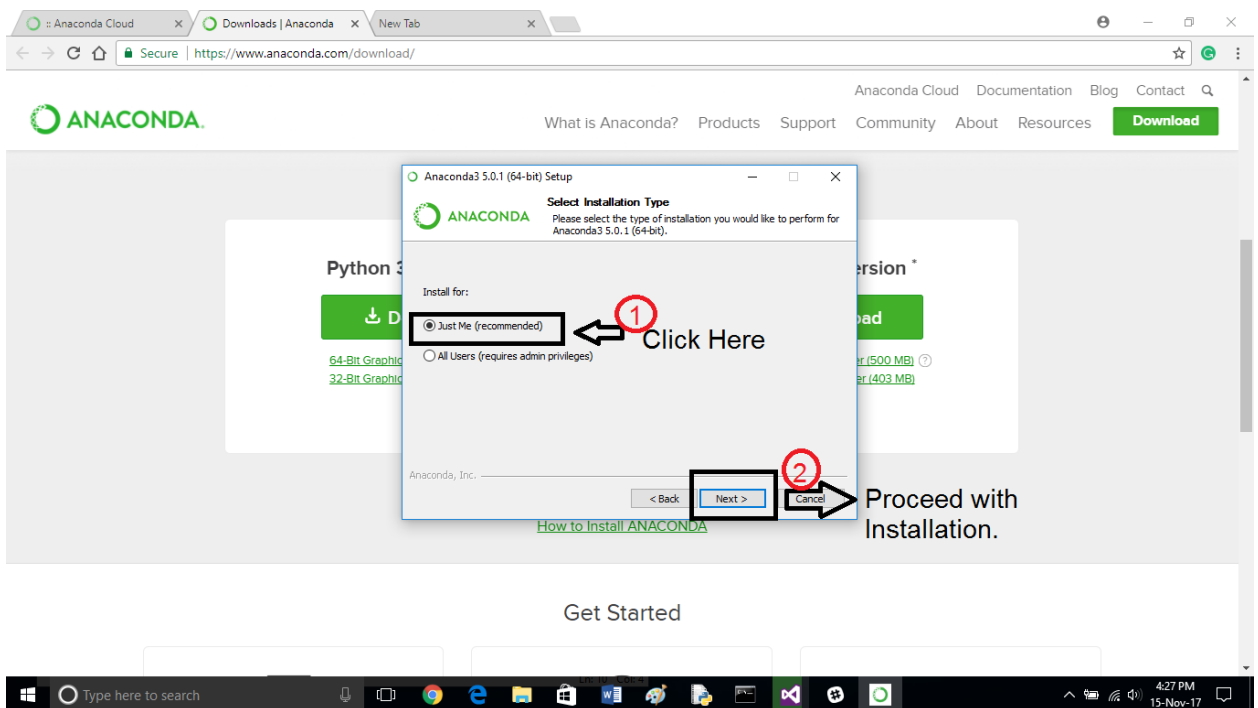

• Select the location where you want to download Anaconda.

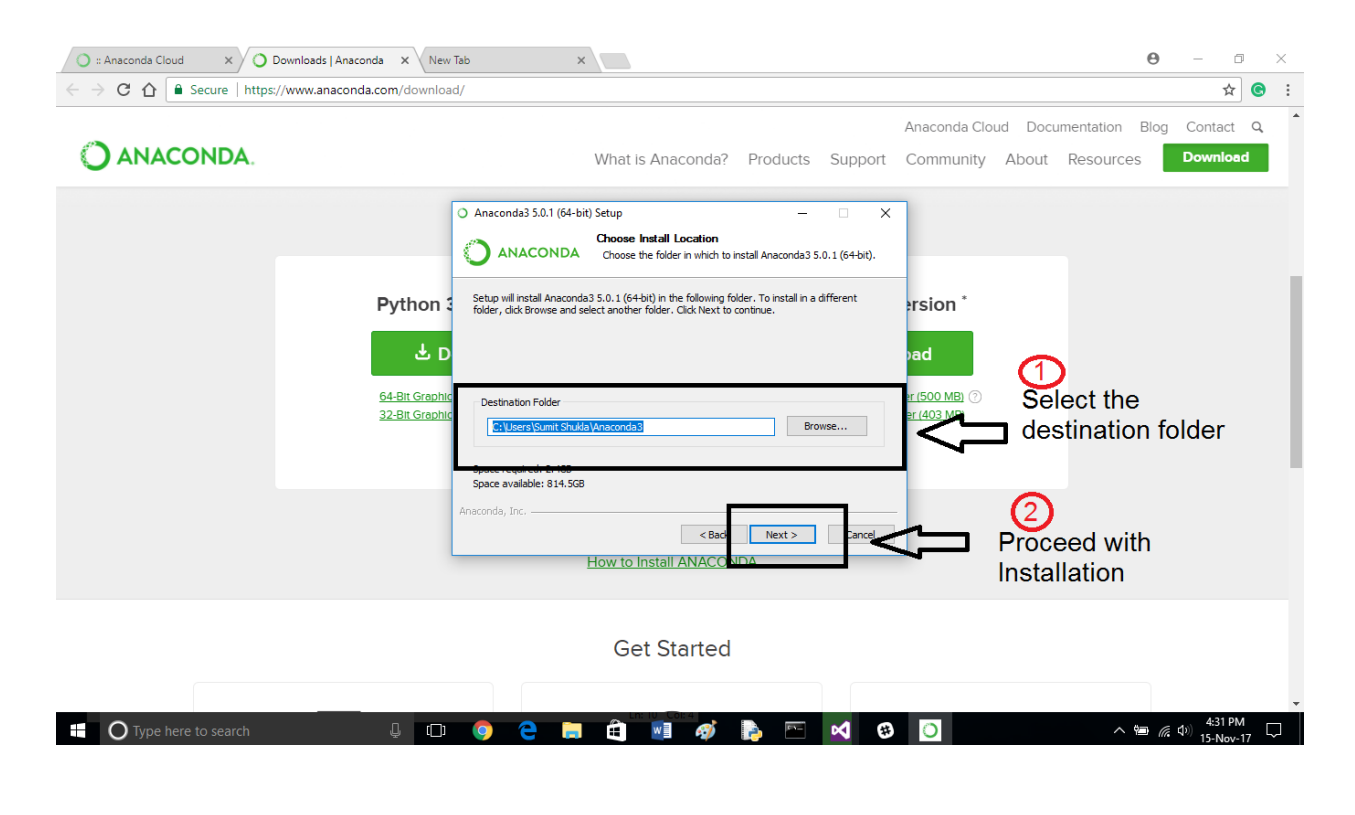

- Important step "**NEED ATTENTION**"
	- 1- Check the box that says "Add Anaconda to my Path Variables".
	- 2- Click Install.

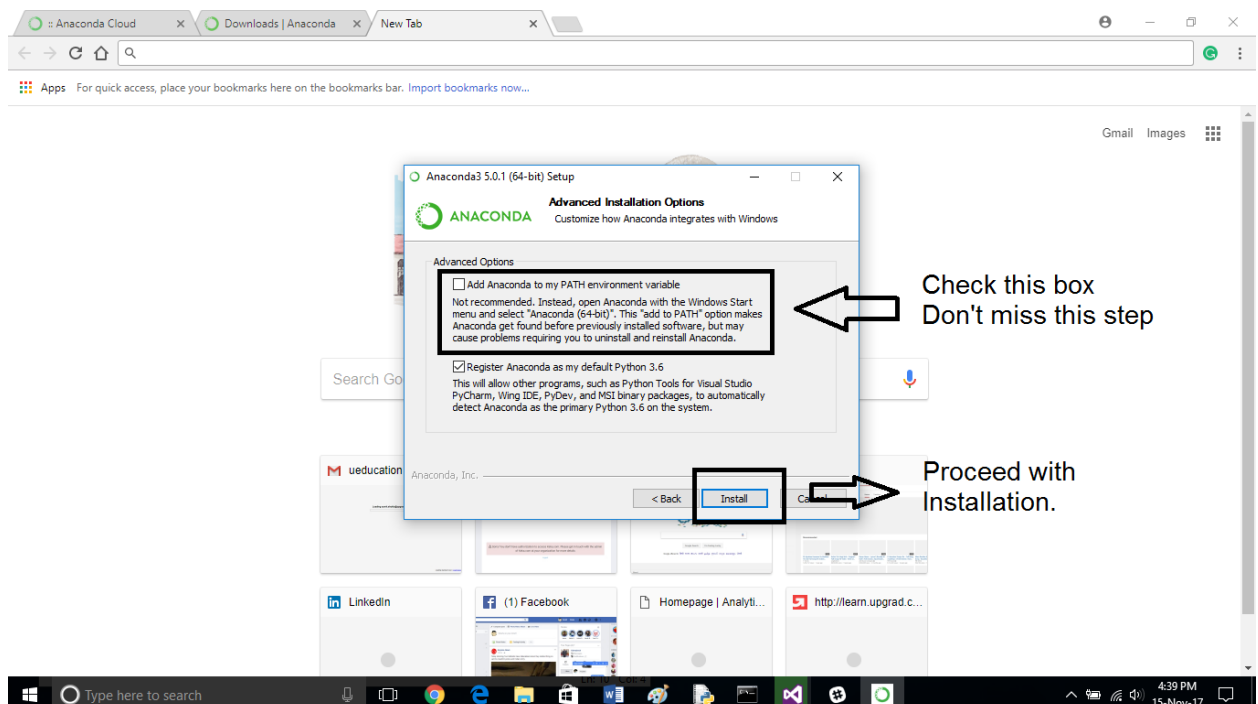

• Let Anaconda finish downloading.

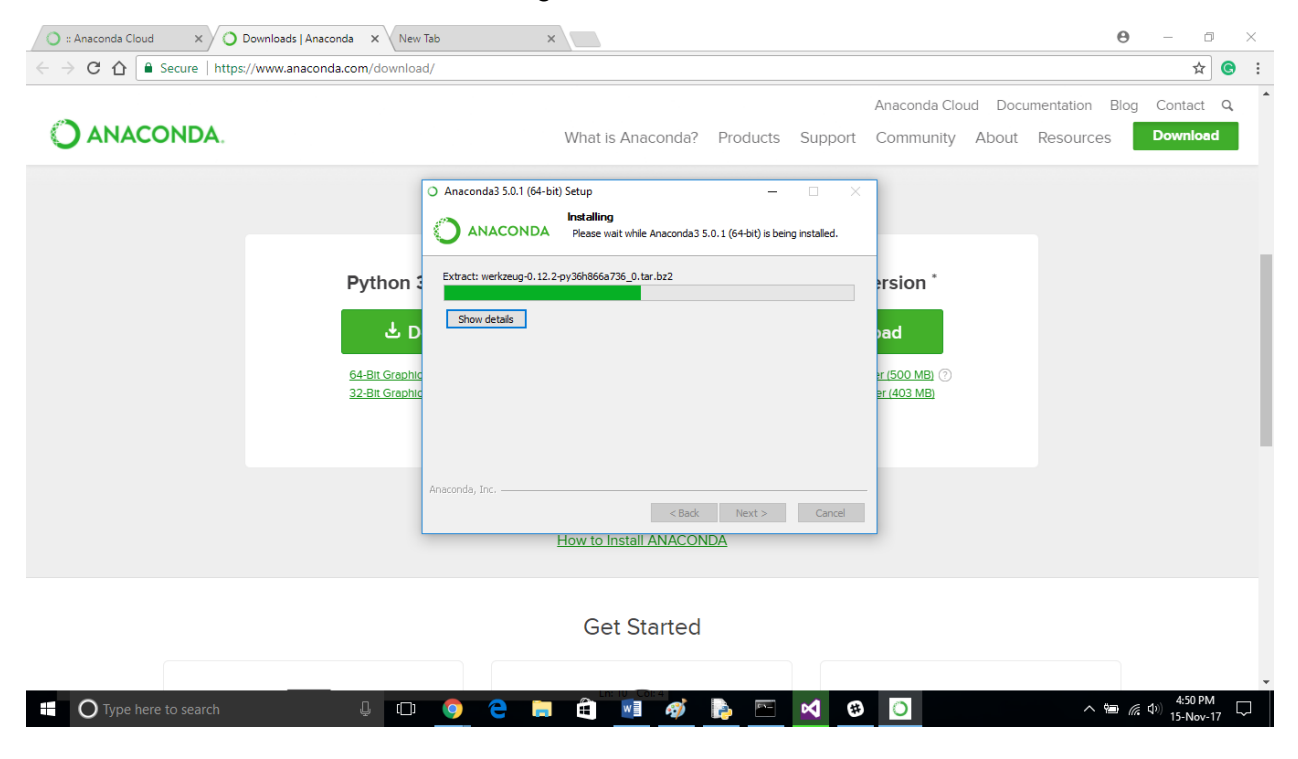

• Click Next to finish installation.

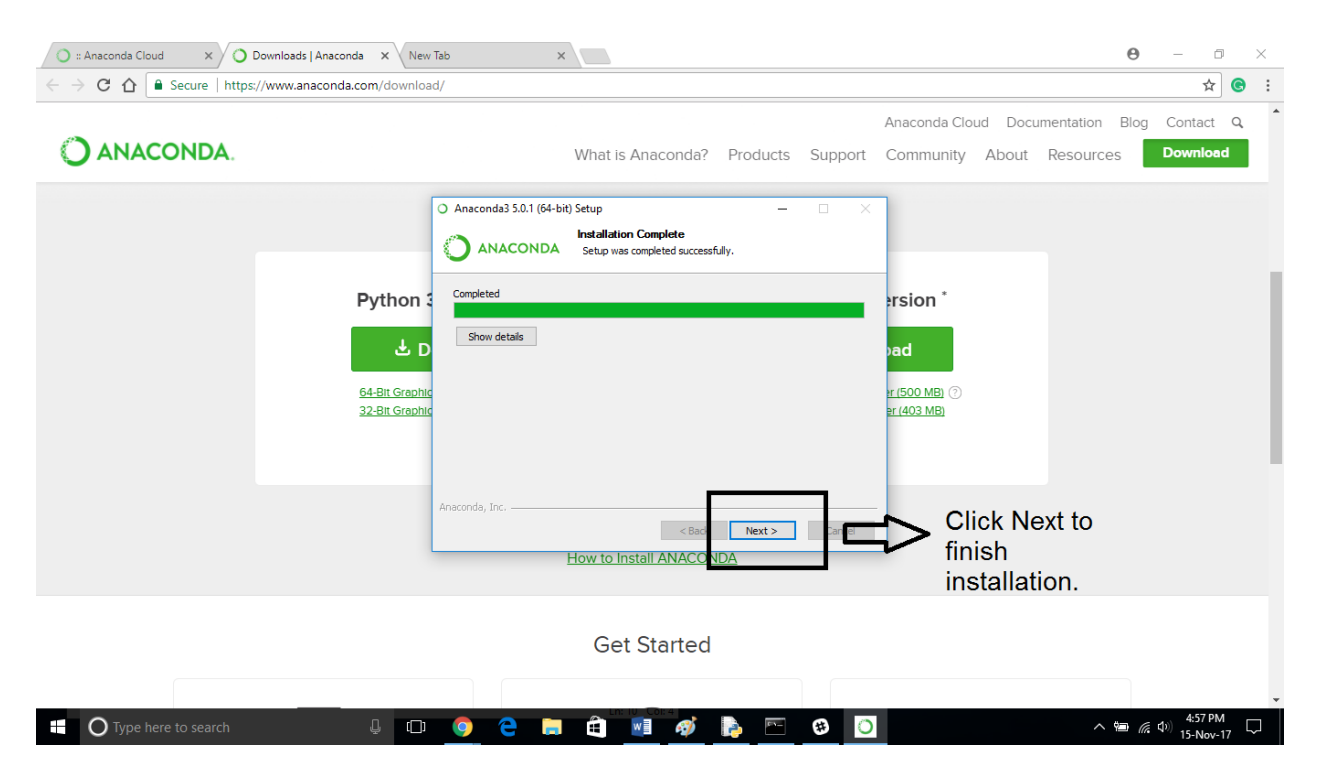

## Opening Jupyter Notebook using Anaconda

- To open Jupyter Notebook, Hover over to windows home and scroll down to alphabet "A".
- You will find Anaconda folder, Click over it and select Anaconda Navigator.

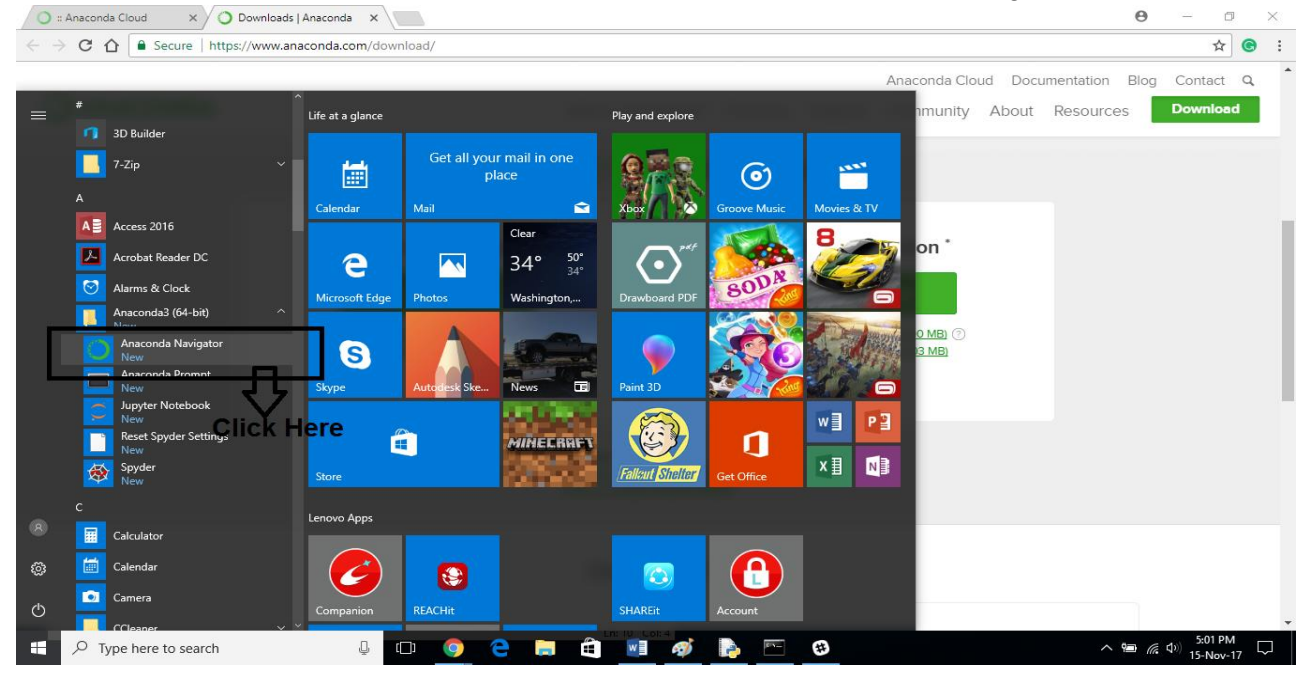

• Click over launch Jupyter to open Jupyter Notebook.

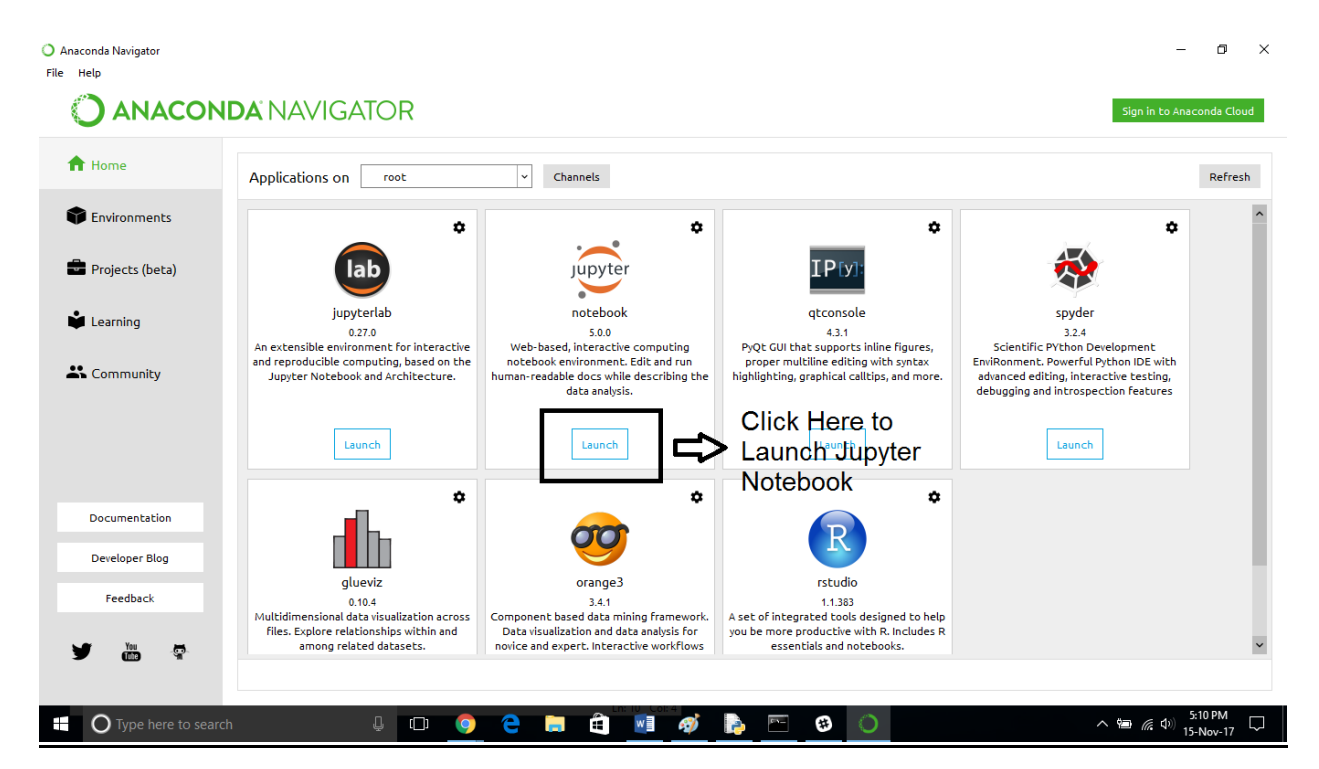

 $\overline{O}$  :: Anaconda Cloud  $\overline{X}$   $\overline{O}$  Downloads | Anaconda  $\overline{X}$   $\overline{O}$  Home  $x$  $\Theta$  -  $\Theta$   $\times$  $\leftarrow$   $\rightarrow$  **C**  $\hat{\Omega}$  **O** localhost:8888/tree  $\circlearrowright$  Jupyter Logout Files Running Clusters Select items to perform actions on them. Upload  $\boxed{\mathsf{New} \star \mathcal{Z}}$ Name  $\uparrow$  Last Modified  $\uparrow$ Anaconda3 18 minutes ago  $\Box$  Contacts 8 days ago  $\Box$  Desktop 3 minutes ago Documents a day ago

**JOOCHQWADDO** 

 $\overline{\mathbf{r}}$  e :

24 minutes ago

8 days ago

7 days ago

8 days ago

7 days ago 8 days ago

8 days ago

a year ago

8 days ago

8 days ago

8 days ago  $\wedge$  (a)  $\frac{5:15 \text{ PM}}{15 \text{-Mov-17}}$ 

 $\Box$ 

• You will be redirected to your browser with Jupyter Notebook.

D Downloads

 $\Box$  Eavorites

 $\Box$   $\Box$  Links

 $\Box$  Music

OneDrive

Pictures  $\Box$  REACHI

 $\Box$  Roaming

 $\Box$  Searches

 $\Box$   $\Box$  Videos

ightharpoonup Type here to search

Saved Games